### **iMO-LEARN** - MDM User Manual

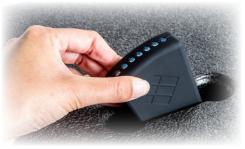

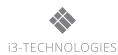

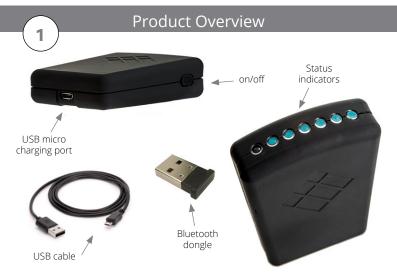

2

### Set Up

Insert the Bluetooth USB Dongle into your computer.

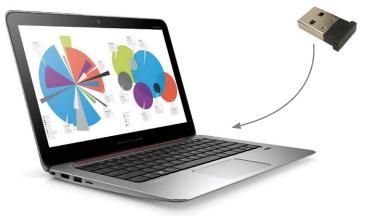

3

### Software Installation

Download & Install **iMO-CONNECT** software

from

i3-learning.com/imo-connect/download

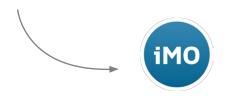

Follow the instructions of the **iMO-CONNECT** installer

### Bluetooth Connection

4

Power ON all the iMO-LEARN modules.

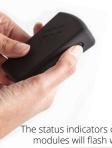

The status indicators on the **iMO-LEARN** modules will flash when connected.

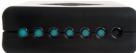

Open the **iMO-CONNECT** software that will search for the iMO-LEARN modules near you.

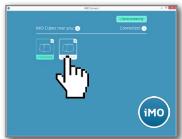

### iMO-LEARN Cube

Insert the iMO-LEARN MDM in the iMO-LEARN Cube with the i3-logo facing the yellow sticker

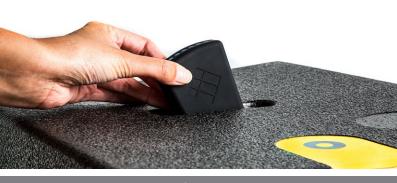

## Recharging

Recharge the **iMO-LEARN MDM** by the Micro-USB cable.

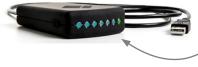

The battery is fully charged when the battery status-indicator is green. Charging time: 30 minutes

Through one of the following methods:

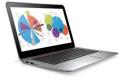

USB port of any device.

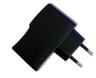

USB power adapter 5V - max 2A (not included)

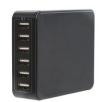

Docking Station for iMO-LEARN (not included)

# Additional information

Find additional information about **iMO-LEARN** on the i3-learning website.

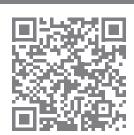

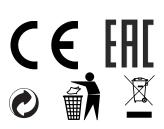

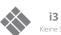

**i3 TECHNOLOGIES N.V.** 

Kleine Schaluinweg 7, B-3290 DIEST, BELGIUM

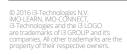